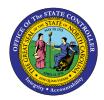

# EMPLOYEE RANGE REVISIONS AND REALLOCATIONS

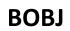

# **REPORT DESCRIPTION B0012 | WEB INTELLIGENCE**

The purpose of this report description is to explain the Employee Range Revisions and Reallocations report and how to generate it in the system.

## **REPORT DESCRIPTION**

This report lists employees who have received a Range Revision or Reallocation and shows if there is a balance. Provides jump to '*B0022: Comments*' report.

#### **REPORT LOCATION**

PA: Compensation

#### **REPORT USES**

- Report shows if an increase was given to the employees.
- Report shows if a partial increase was given and the remaining balance.
- Agencies should generate this report to identify/validate which employees have received a Reallocation or Range Revision.

| Quick Links                            |    |
|----------------------------------------|----|
| How to generate this report            | 2  |
| Mandatory Prompts                      | 2  |
| Optional Prompts                       | 4  |
| Initial Layout                         | 9  |
| Available Objects                      | 10 |
| Special Report Considerations/Features | 10 |

## How to generate this report

| Prompts                                                                                                    | ⊘ ×                                                                                              |
|----------------------------------------------------------------------------------------------------|--------------------------------------------------------------------------------------------------|
| Prompts Summary         * Organizational Unit         * CalMonth/Year (Single Value/Interval, Mandatory)         * Action Type(s) - (Optional) ZA;ZE         Action Reason(s) - (Optional)         Personnel Area(s) - (Optional)         Employee(s) PersNo (Optional)         Job(s) - (Optional) | Organizational<br>Mandatory<br>To see the contain or the may click the<br>Refresh values button. |
| * Required prompts                                                                                                    | OK Cancel                                                                                        |

#### **Mandatory Prompts**

Mandatory prompts have a red arrow indicator ( $\rightarrow$ ) followed by an asterisk (\*) on the left side of the prompts. When a valid value(s) is entered, this indicator will turn into a green check mark ( $\checkmark$ ).

- → \*Organizational Unit: To select data for this prompt:
  - Make sure the "Organizational Unit" prompt is selected (1).
  - Click the "Refresh Values" icon to see the list of Org Units (2).
  - Navigate down to the desired Org Unit (3).
  - Click the right arrow to add it to the selection box (4).

| Prompts                                                                                                    | e ×                                                                                                    |
|----------------------------------------------------------------------------------------------------|----------------------------------------------------------------------------------------------------|
| Prompts Summary         * Organizational Unit Administration         1         * CalMonth/Year (Single Value/Interval, Mandatory)         Action Type(s) - (Optional) ZA;ZE         Action Reason(s) - (Optional)         Personnel Area(s) - (Optional)         Employee(s) PersNo (Optional)         Job(s) - (Optional) | Organizational Unit          2       Refresh Values ??         2       Refresh Values ??         2       Refresh Values ??         *       Governor's Office         *       • State Personnel         *       • Administration         *       • Environment Natural Resource         *       • Wildlife Resources Commissic         December 15, 2015 12:24:29 PM GMT-05:00         ***         ***         ***         ****         **** |
| * Required prompts                                                                                                    | OK Cancel                                                                                                    |

- **CalMonth/Year:** To select data for this prompt:
  - Make sure the *CalMonth/Year* prompt is selected (1).
  - Type in a wildcard year (\*yyyy) to search for available months in a particular year (2).
  - Click the search icon (3).
  - Select the desired month for the low range (4).
  - Click the Start Value right arrow (5).
  - Select the desired month for the high range (6).
  - Click the End Value right arrow (7).

| Prompts                                                                                                    | @ X                                                                                                    |
|----------------------------------------------------------------------------------------------------|----------------------------------------------------------------------------------------------------|
| Prompts       * Organizational Unit Administration       * CalMonth/Year (Single Value/Interval, Mandatory) 01/2012;06/2012       4 Action Type(s) - (Optional) ZA;ZE       Action Reason(s) - (Optional)       Personnel Area(s) - (Optional)       Employee(s) PersNo (Optional)       Job(s) - (Optional) | CalMonth/Year (Single Value/Interval, Mandatory)           Refresh Values         ?           ZCMIM_CALMONTH         5           01/2012         4           02/2012         5           03/2012         01/2012           03/2012         7           End value           05/2012         6 |
| * Required prompts                                                                                                    | 07/2012<br>December 15, 2015 12:32:21 PM<br>GMT-05:00<br>*2012 2 3<br>OK Cancel                                                                                                    |

# **Optional Prompts**

Optional prompts are indicated with a green check mark ( $\checkmark$ ) and are not required. They are used to assist in further limiting the amount of data that is retrieved into the body of the report.

Action Type(s) - (Optional): This prompt is pre-filled with ZA (Reallocation) and ZE (Range Revision) action codes.

To select only Reallocations or only Range Revision actions:

- Make sure the Action Type(s) Optional prompt is selected (1).
- Select the desired Action Type to remove from the box on the right (2).
- Click the left arrow icon to remove the desired Action Type (3).

| Prompts                                                                                                    |                                                                                                    | <b>?</b> × |
|----------------------------------------------------------------------------------------------------|----------------------------------------------------------------------------------------------------|------------|
| Prompts Summary                                                                                                    | Action Type(s) - (Optional) (optional)                                                                                                    |            |
| <ul> <li>* Organizational Unit Administration</li> <li>* CalMonth/Year (Single Value/Interval, Mandatory) 01/2012;06/2012</li> <li>Action Type(s) - (Optional) ZA;ZE 1</li> <li>Action Reason(s) - (Optional)</li> <li>Personnel Area(s) - (Optional)</li> <li>Employee(s) PersNo (Optional)</li> <li>Job(s) - (Optional)</li> </ul> | Type values here       ZA       Z         Use search criteria to retrieve values.       Image: Complex of Search criteria:       Image: Complex of Search criteria:       Image: Complex of Search |            |
| * Required prompts                                                                                                    | OK Can                                                                                                    | el         |

- Action Reason(s) (Optional): To select data for this prompt
  - Make sure the Action Reason(s) (Optional) prompt is selected (1).
  - Enter a search text with an asterisk (\*) in the search box to view the list of values for Action Reason (2).
  - Click the search icon (3).
  - To see the key value for each Action Reason, click the key icon (4).
  - Click the desired Action Reason (5).
  - Click the right arrow to add the Action Reason to the selection box (6).

| Prompts                                                                                                    | @ X                                                                                                    |
|----------------------------------------------------------------------------------------------------|----------------------------------------------------------------------------------------------------|
| Prompts Summary                                                                                                    | Action Reason(s) - (Optional) (optional)                                                                                                    |
| <ul> <li>* Organizational Unit Administration</li> <li>* CalMonth/Year (Single Value/Interval, Mandatory) 01/2012;06/2012</li> <li>Action Type(s) - (Optional) ZA;ZE</li> <li>Action Reason(s) - (Optional) Reallocation Up         <ul> <li>Personnel Area(s) - (Optional)</li> <li>Employee(s) PersNo (Optional)</li> <li>Job(s) - (Optional)</li> </ul> </li> </ul> | 4     Participation       Action Reason       Better Employment (ZG01)       Reallocation Up (ZA01)       5       Agency to Agency - Lateral (Z801)       FMLA (Z301)       Promotion (Z101)       New Hire (Z001)       Cember 15, 2015 1:27:23 PM GMT-05:00 |
| * Required prompts                                                                                                    | OK Cancel                                                                                                    |

- Personnel Area(s) (Optional): To select data for this prompt:
  - Make sure the *Personnel Area(s) (Optional)* prompt is selected (1).
  - Enter a search text with an asterisk (\*) in the search box to view the list of values for Personnel Area (2)
  - Click the search icon (3).
  - To see the key value for each Personnel Area, click the key icon (4).
  - Click the desired Personnel Area (5).
  - **OR**, if the Personnel Area key or Personnel Area name is known, skip steps 2 through 5 and enter it directly in (6).
  - Click the right arrow to add the Personnel Area to the selection box (7).

| Prompts                                                                                                    | © ×                                                                                                    |
|----------------------------------------------------------------------------------------------------|----------------------------------------------------------------------------------------------------|
| Prompts Summary                                                                                                    | Personnel Area(s) - (Optional) (optional)                                                                                                    |
| * Organizational Unit State of North Carolina     * CalMonth/Year (Single Value/Interval, Mandatory) 01/2012;06/2012     Action Type(s) - (Optional) ZA;ZE     Action Reason(s) - (Optional)     Personnel Area(s) - (Optional) Administration;Administrativ     Employee(s) PersNo (Optional)     Job(s) - (Optional) | 1301; 6701       6       7       Administration         Personnel Area       >       Administrative Hearings         Administrative Hearings (6701)       5       Administrative Hearings         Administrative Hearings (6701)       5       Administrative Hearings         CCPS-Highway Patrol (4705)       Commerce + DES & DWS (4305)       >         Commerce - DES & DWS (4305)       >       >         December 15, 2015 1:37:19 PM GMT-05:00       *       3 |
| * Required prompts                                                                                                    | OK Cancel                                                                                                    |

**Employee(s)** PersNo. - (Optional): To select data for this prompt:

- Make sure the Employee(s) PersNo. (Optional) prompt is selected (1).
- Enter an employee number in the search box to verify the employee name (2).
- Click the search icon drop down arrow and select "Search in key" (3).
- Click the search icon (4).
- To see the employee number, click the key icon (5).
- Select the desired Employee (6).
- **OR**, if the employee number is known, skip steps 2 through 6 and enter it directly in (7).
- Click the right arrow to add the Employee to the selection box (8).

| Prompts                                                                                                    | 2 X                                                                                                    |
|----------------------------------------------------------------------------------------------------|----------------------------------------------------------------------------------------------------|
| Prompts Summary                                                                                                    | Employee(s) PersNo (Optional) (optional)                                                                                                    |
| <ul> <li>* Organizational Unit Administration</li> <li>* CalMonth/Year (Single Value/Interval, Mandatory) 01/2012;06/2012</li> <li>Action Type(s) - (Optional) ZA;ZE</li> <li>Action Reason(s) - (Optional)</li> <li>Personnel Area(s) - (Optional)</li> <li>Employee(s) PersNo (Optional) Mickev L Mouse 1</li> <li>Job(s) - (Optional)</li> </ul> | 12345678       7       5       >         Employee         8         Mickey L Mouse         8         June 24, 2015 2:22:28 PM GMT-04:00        4         12345678       2       Match case          ✓ Search in key       3 |
| * Required prompts                                                                                                    |                                                                                                    |
|                                                                                                    | OK Cancel                                                                                                    |

**NOTE:** Since there are a large number of employees in the system, using broad wildcard searches can be very slow and may result in an error if the search exceeds the system limit. If the employee number is not known and a name search must be done, narrow down the search by using the wildcard with specific text strings when looking for an employee by name such as:

- Mickey\*Mouse\*
- \*Mouse

*If the employee number is known, it is best to use the manual entry field (in step 7) to enter the selection.* 

- ✓ **Job(s) (Optional):** To select data for this prompt
  - Make sure the *Job(s)* (Optional) prompt is selected (1).
  - Enter a search text with an asterisk (\*) in the search box to view the list of values for Job (2).
  - Click the search icon (3).
  - To see the key value for each Job, click the key icon (4).
  - Select the desired Job (5).
  - **OR**, if the Job key or Job name is known, skip steps 2 through 5 and enter it in directly (6).
  - Click the right arrow to add the Job to the selection box (7).

| Prompts                                                                                                    | © X                                                                                                    |
|----------------------------------------------------------------------------------------------------|----------------------------------------------------------------------------------------------------|
| Prompts Summary                                                                                                    | Job(s) - (Optional) (optional)                                                                                                    |
| <ul> <li>* Organizational Unit Administration</li> <li>* CalMonth/Year (Single Value/Interval, Mandatory) 01/2012;06/2012</li> <li>Action Type(s) - (Optional) ZA;ZE</li> <li>Action Reason(s) - (Optional)</li> <li>Personnel Area(s) - (Optional)</li> <li>Employee(s) PersNo (Optional)</li> <li>Y Job(s) - (Optional) Artist Illustrator III</li> </ul> | 30001377       6         4       3         Job       Advocacy Program Director (30001882)         Advocacy Specialist II (30001882)          Advocacy Specialist II (30001883)          Artist Illustrator III (30001883)          Asst Secretary For Veterans Affairs (30000)       5         Asst Scretary For Veterans Affairs (3000)          Auto Parts Supervisor (30000214)          December 15, 2015 3:17:00 PM GMT-05:00       3 |
| < >>                                                                                                    |                                                                                                    |
| * Required prompts                                                                                                    | OK Cancel                                                                                                    |

# **Initial Layout**

The report lists employees who have received a Reallocation or Range Revision during the time frame selected. Below is a sample rendering.

| B0012: Employee Range Revisions & Reallocations Calendar Month/Year: 01/2012 - 12/2012 |         |                |          |                  |          |                            |        |                   |          |                  |
|----------------------------------------------------------------------------------------|---------|----------------|----------|------------------|----------|----------------------------|--------|-------------------|----------|------------------|
|                                                                                        |         |                |          |                  |          |                            |        |                   |          | Emp Pay<br>Level |
| Public Relations                                                                       | 2111111 | Communications | 12345678 | MOUSE,<br>MICKEY | 61111111 | Audio/Visual<br>Specialist | Banded | Career<br>Banding | 30005026 | J                |
| Public Relations                                                                       | 2111111 | Communications | 12345679 | PIG, PETUNIA     | 62222222 | Press Secretary            | Banded | Career<br>Banding | 30005020 | A                |

#### Continued...

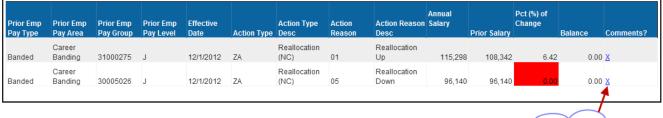

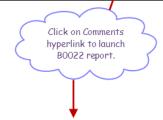

Execution Date: 12/15/15

# B0022: Comments

| Employee                                                             | 12345679 - Petunia A Pig                     |  |  |  |  |  |
|----------------------------------------------------------------------|----------------------------------------------|--|--|--|--|--|
| Organizational Unit                                                  | 21111111 - Communications                    |  |  |  |  |  |
| Position                                                             | 6222222 - Press Secretary                    |  |  |  |  |  |
| Infotype                                                             | 0000 - Actions                               |  |  |  |  |  |
| Subtype                                                              | # - Not assigned                             |  |  |  |  |  |
| Valid From - Valid To                                                | 12/1/12 - 5/14/14                            |  |  |  |  |  |
| HD: 12-11-12#                                                        |                                              |  |  |  |  |  |
| As approved by Bugs B                                                | sunny, this reallocation is being granted to |  |  |  |  |  |
| reflect acquired duties and responsibilities#                        |                                              |  |  |  |  |  |
| as a result of additional projects assigned by the General Assembly. |                                              |  |  |  |  |  |
|                                                                      |                                              |  |  |  |  |  |

#### Available Objects:

This is a list of the available objects that can be added to the report, once in Design mode:

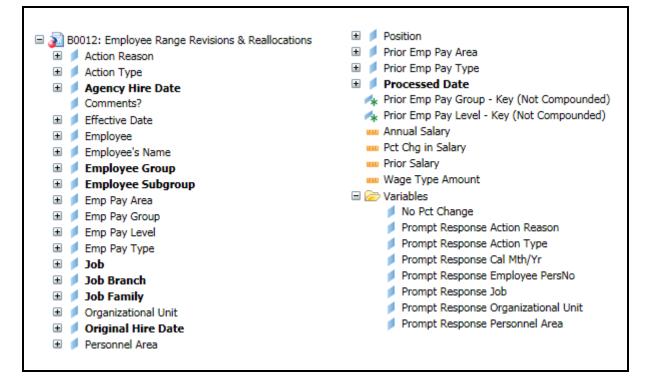

#### **Special Report Considerations/Features:**

- Contractors are excluded.
- Report only pulls active employees.
- To change the sorting for the desired column

By default, data is sorted by Personnel Area. (This can be changed as needed).

- Make sure the "desired column" is selected (1).
- Click on "Analysis" Tab (2).
- By default, the "Display" tab is selected (3).
- Click on the "Drop down icon" as shown (4).
- Click on "Remove all sorts" (5).
- Make the desired selected as "Ascending or Descending" as needed (6).

| Documents B0012: Emplo                          | oyee Ran 🔎 🗯                                                                  | ×                                                              |                |                    |           |                            |                 |                    |                  |                  |                          |                          |                           |
|-------------------------------------------------|-------------------------------------------------------------------------------|----------------------------------------------------------------|----------------|--------------------|-----------|----------------------------|-----------------|--------------------|------------------|------------------|--------------------------|--------------------------|---------------------------|
| File Properties                                 | Report Elements Formatting Data Access Analysis 2 Page Setup Reading • Design |                                                                |                |                    |           |                            |                 |                    |                  |                  |                          |                          |                           |
| - 1 - 1 - 1 - 1                                 | Filters                                                                       | Filters Data Tracking 3 Display Conditional Interact Functions |                |                    |           |                            |                 |                    |                  |                  |                          |                          |                           |
| e   🖌 🖻 🖺   X                                   | Filter •                                                                      | 🛛 🚹 Ranking 👻 🔤                                                | Input Controls | • Group •          | 📲 Break 🔹 | ≜↓ Sort - 4                | Filter Bar 📵 C  | Dutline 🛃          |                  |                  |                          |                          |                           |
| fx 🛃 × ✔ =[Perso                                | onnel Area]                                                                   |                                                                |                |                    |           | None                       |                 |                    |                  |                  |                          |                          |                           |
| B0012: Employee Range Revisions & Reallocations |                                                                               |                                                                |                |                    |           |                            |                 |                    | 15               |                  |                          |                          |                           |
| Calendar Month/Y                                | (ear: 04/2015                                                                 | - 09/2015                                                      |                |                    |           | 5 Remove all S<br>Advanced | iorts           |                    |                  |                  |                          |                          |                           |
|                                                 | Organizational<br>Unit                                                        | Organizational<br>Unit Desc                                    | Employee       | Employee's<br>Name | Position  | Position<br>Desc           | Emp Pay<br>Type | Emp Pay<br>Area    | Emp Pay<br>Group | Emp Pay<br>Level | Prior<br>Emp Pay<br>Type | Prior<br>Emp Pay<br>Area | Prior<br>Emp Pay<br>Group |
| Administrative 1<br>Hearings                    | 20012257                                                                      | OAH Dir Off<br>Hearings Div<br>Judges                          | 12345678       | Mickey<br>Mouse    | 60089628  | Paralegal I                | Graded          | Annual<br>Salaries | GR65             | 65               | Graded                   | Annual<br>Salaries       | GR65                      |

• Conditional Formatting/Alerts

Columns *Employee* (1) and *Pct Chg* (2) will be highlighted to Red if the below criteria is true.

Criteria for Conditional Formatting: Turn cell red if Pct Change = 0 AND Action is Not (ZA/06 or ZE/05)

| B0012: Employee Range Revisions & Reallocations<br>Calendar Month/Year: 04/2015 - 09/2015 |                        |                                                 |                      |                    |          |                              |                 |                    |                  |                  |                          | Execution Date : 10/12/1 |  |
|-------------------------------------------------------------------------------------------|------------------------|-------------------------------------------------|----------------------|--------------------|----------|------------------------------|-----------------|--------------------|------------------|------------------|--------------------------|--------------------------|--|
| Personnel Area                                                                            | Organizational<br>Unit | Organizational<br>Unit Desc                     | Employee             | Employee's<br>Name | Position | Position<br>Desc             | Emp Pay<br>Type | Emp Pay<br>Area    | Emp Pay<br>Group | Emp Pay<br>Level | Prior<br>Emp Pay<br>Type | Prior<br>Emp Pay<br>Area |  |
| Administration                                                                            | 20001574               | ADMIN DS<br>VETERANS<br>AFFAIRS RO I<br>Hickory | <b>1</b><br>12345678 | Mickey<br>Mouse    | 60014247 | Administrative<br>Officer II | Graded          | Annual<br>Salaries | GR70             | 70               | Graded                   | Annual<br>Salaries       |  |

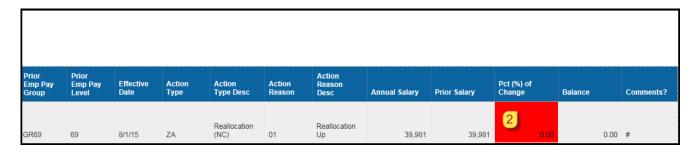

## CHANGE LOG

## EFFECTIVE 4/5/19

• NO changes have been made to the content of the report description. ONLY formatting changes to the Headers and Footers.

# Effective 3/28/23

• Alt text added, TOC corrected, headers and footers updated. L. Williams